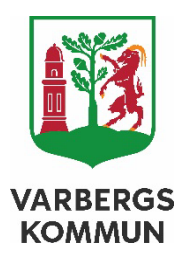

# **SITHS-Byta legitimeringskod, låsa upp kort**

**Policy** Program Riktlinje Strategi ›› Anvisning **Handlingsplan** 

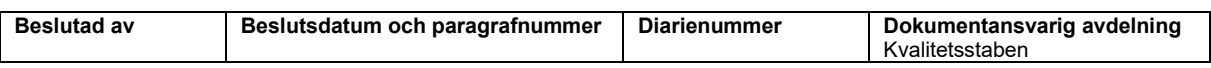

## Innehållsförteckning

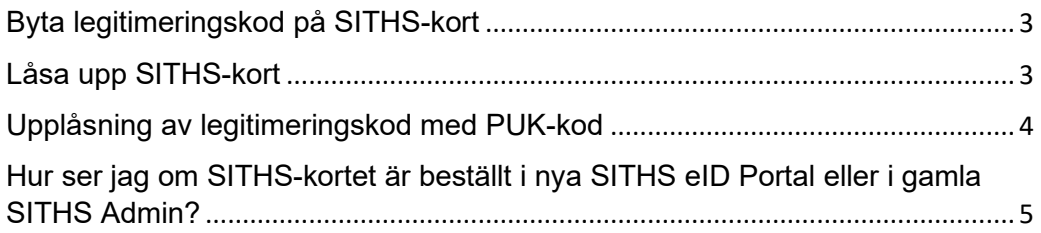

## <span id="page-2-0"></span>**Byta legitimeringskod på SITHS-kort**

När du loggat in i datorn sätt i SITHS kortet> längst ner på skrivbordet till höger i verktygsmenyn klickar du på pilen - *Visa dolda ikoner* och dubbelklicka på <sup>99</sup> SITHS eID Produktion.

<span id="page-2-1"></span>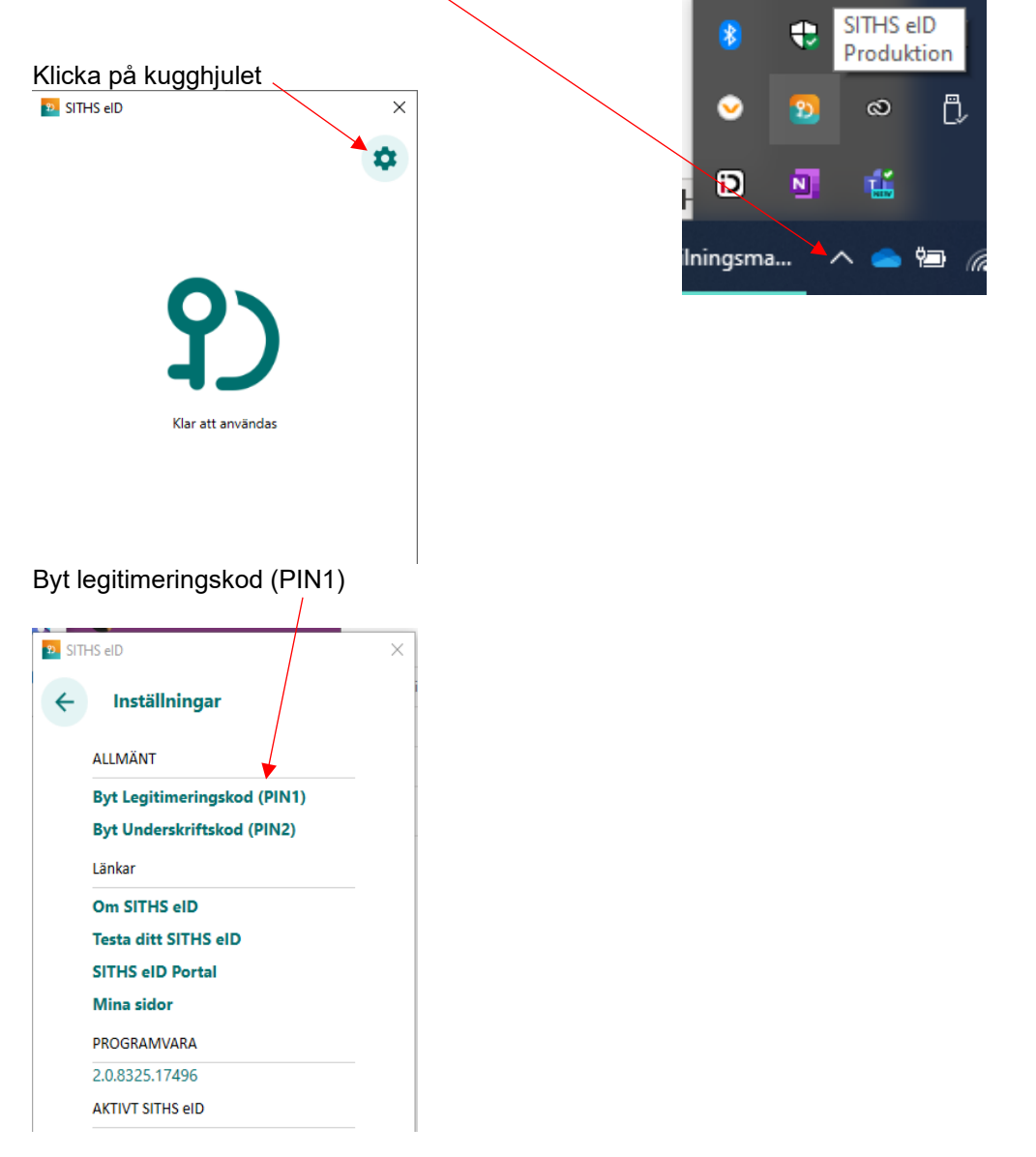

## **Låsa upp SITHS-kort**

#### **Vilka alternativ finns för att låsa upp ett SITHS-kort?**

- För SITHS-kort som beställts i SITHS Admin har det alltid skickats ut ett PIN-brev med [PUK](#page-3-0) (upplåsningskod) till användaren som du kan använda för att låsa upp med.
- För SITHS-kort som beställts i SITHS eID Portal skickas inte ut PIN/PUKbrev per automatik, du har endast en Säkerhetskod (Pin1).

#### **Kort som är beställda (före 1 februari 2024) i SITHS Admin [\(6XX\)](#page-4-0) kan enbart låsas upp med [PUK](#page-3-0)**

- 1. Du kan själv låsa upp sitt SITHS-kort i SITHS eID-appen med det PINbrev med PUK som du fick i samband med mottagandet av kortet.
- 2. En ID-administratör kan beställa en PUK som skickas till din folkbokföringsadress och du låser själv upp kortet med hjälp av din [PUK](#page-3-0) och SITHS eID-app.

#### **Kort som är beställda (efter 1 februari 2024) i SITHS eID Portal [\(7XX\)](#page-4-0) kan låsas upp på två sätt**

- 1. Ett personligt besök hos en ID-administratör
- 2. En ID-administratör kan beställa en PUK som skickas till din folkbokföringsadress och du låser själv upp kortet med hjälp av PUK och SITHS eID-app.

### <span id="page-3-0"></span>**Upplåsning av legitimeringskod med PUK-kod**

Om du har angett fel legitimeringskod 3 gånger i följd kommer kortet att bli låst. För att låsa upp det måste du ange din PUK-kod och välja en ny legitimeringskod.

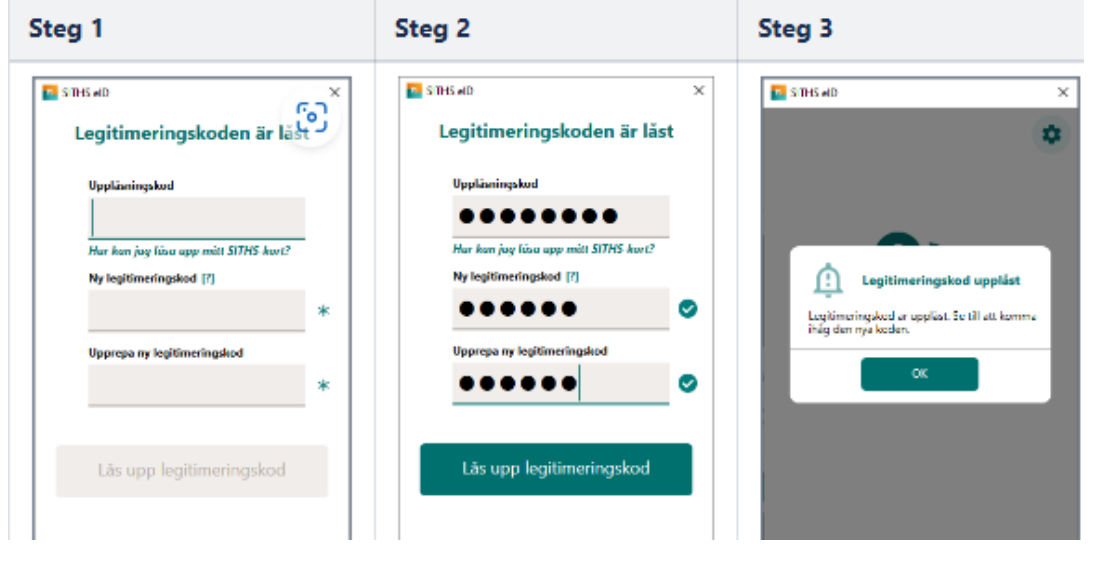

## <span id="page-4-0"></span>**Hur ser jag om SITHS-kortet är beställt i nya SITHS eID Portal eller i gamla SITHS Admin?**

Kort som beställts i SITHS Admin har produktkod som börjar på **6XX** eller saknar produktkod.

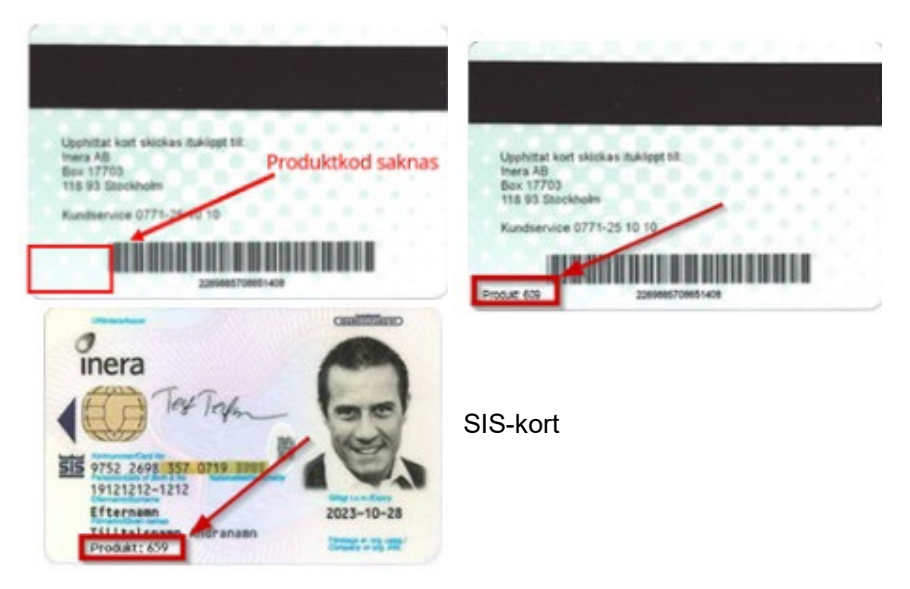

Om kortet har ett produktnummer tryckt på baksidan av kortet som börjar med **7XX** är kortet beställt i SITHS eID Portal.

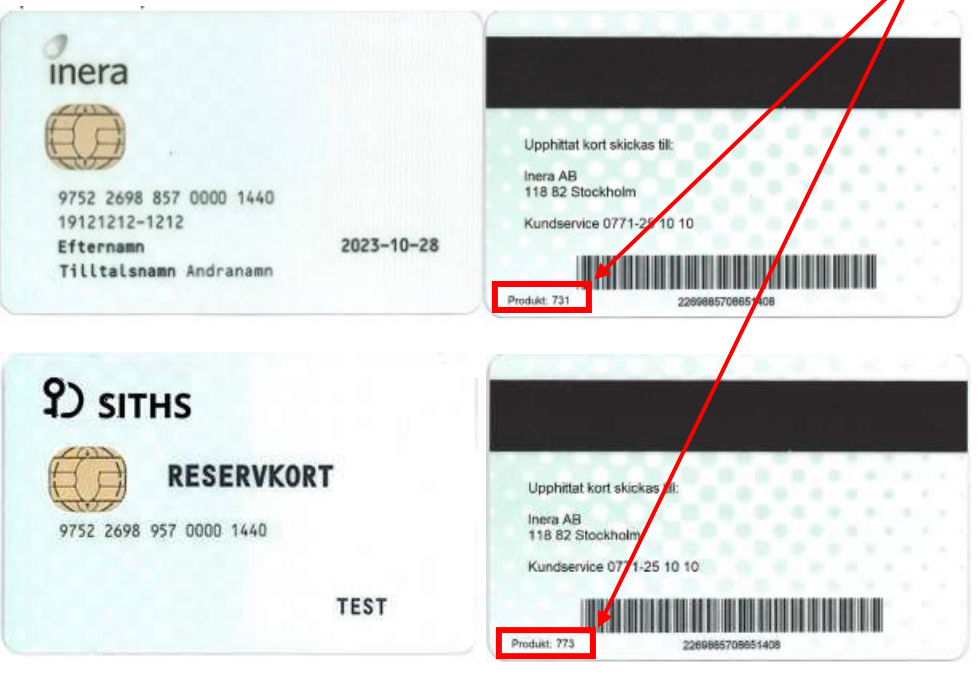